## Chapter 133

# **Tests for Two Poisson Rates with Background Incidence Estimated by the Control (Post-Marketing Surveillance)**

## **Introduction**

This procedure computes power and sample size for a post-marketing surveillance, two-group, cohort design for a Poisson-distributed, count outcome variable. This procedure assumes that the control group is not matched with the cases group. It requires the input of a background incidence rate of adverse reactions.

## **Post-Marketing Surveillance**

Post-marketing surveillance, sometimes called a phase IV clinical trial, refers to the monitoring for effects and side-effects after a drug or regimen has successfully completed its phase III trial and has been cleared for general use. The field of *pharmacoepidemiology* studies issues that arise during phase IV. Such studies are usually observational in nature. There is no control over the delivery and monitoring of the regimen other than the routine oversight of the medical professional that has prescribed it. All effects, both intended and side, are monitored and evaluated.

This design adds an unmatched control group of those who have not received the regimen.

## **Technical Details**

This section presents the formulas used to calculate sample size and power. The theory and formulas provided by Machin *et al.* (2018) are used. Note that the formulas used here were updated in the 4th edition of Machin's book. The results may not match older editions of **PASS** in those situations in which the two groups are not of the same size.

A control group is needed when the background incidence rate is not known. In post-marketing surveillance studies, the control group is usually made up of untreated individuals. Let the anticipated incidence rate of adverse reactions be *R0*, let the additional incidence rate caused by the drug be *D*, let the number of case subjects be *N1*, and let the number of control subjects for each case be *M*. Thus, the number of control patients is *N1xM*. For a given significance level α and power  $1 - \beta$ , the relationship between these parameters is

$$
z_{1-\beta} = \frac{D\sqrt{MN1} - z_{1-\alpha}\sqrt{(1+M)R(1-R)}}{\sqrt{R0(1-R0) + M(R0+D)(1-R0-D)}}
$$

where

$$
R = \frac{MR0 + (R0 + D)}{1 + M}.
$$

**133-1**

## **Example 1 – Calculating the Sample Size**

Suppose a new cancer treatment has successfully passed through a phase III trial and has reached the market. The investigators want to begin monitoring the drug for adverse reactions in the general population. Since the background incidence rate of these adverse reactions is not known certain, the investigators want to monitor a control group of the same size so that the adverse reaction incidence rates can be compared.

The investigators choose a one-sided alpha of 0.05, a power of 90%, an R0 of 0.003, and a D of 0.005. They decide to investigator various values of R0 from 0.001 to 0.005. Determine the appropriate sample sizes.

### **Setup**

If the procedure window is not already open, use the PASS Home window to open it. The parameters for this example are listed below and are stored in the **Example 1** settings file. To load these settings to the procedure window, click **Open Example Settings File** in the Help Center or File menu.

#### Design Tab

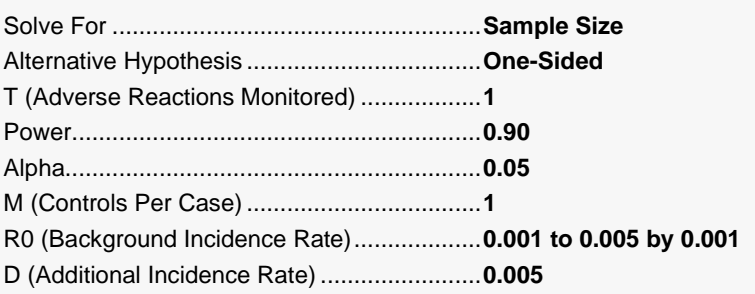

## **Output**

Click the Calculate button to perform the calculations and generate the following output.

### **Numeric Reports**

#### **Numeric Results**

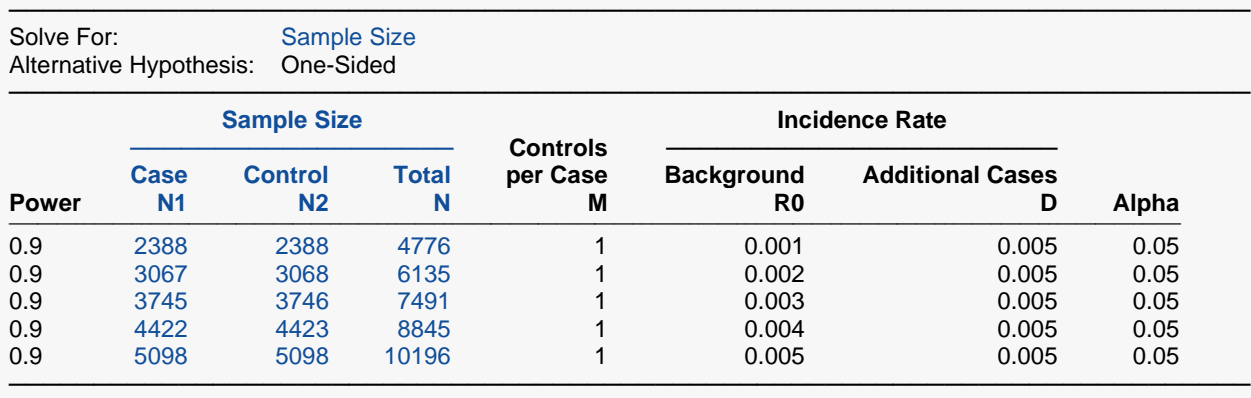

Power The probability of rejecting a false null hypothesis when the alternative hypothesis is true.<br>N1 The number of case (group 1) subjects.

N1 The number of case (group 1) subjects.<br>N2 The number of control (group 2) subject

N2 The number of control (group 2) subjects.<br>N The total sample size.

The total sample size.

M The number of control subjects obtained for each case patient. No matching occurs.<br>R0 The background incidence rate. This is the incidence rate of the control group.

The background incidence rate. This is the incidence rate of the control group.

D The additional incidence rate above R0 added by the drug or regimen to the case group. Hence, the incidence rate of the case group is  $R0 + D$ .

Alpha The probability of rejecting a true null hypothesis.

#### **Summary Statements**

───────────────────────────────────────────────────────────────────────── In a study involving a population with an unknown background incidence rate for a specific adverse reaction, a two-group, post-marketing surveillance, cohort design will be used to determine whether application of the new treatment increases the adverse reaction incidence rate. The presumed (or projected) background incidence rate is 0.001. A one-sided test will be used. To detect an additional incidence rate of 0.005 with 90% power and a Type I error rate (α) of 0.05, 2388 subjects will be needed in the case group and 2388 in the control group.

─────────────────────────────────────────────────────────────────────────

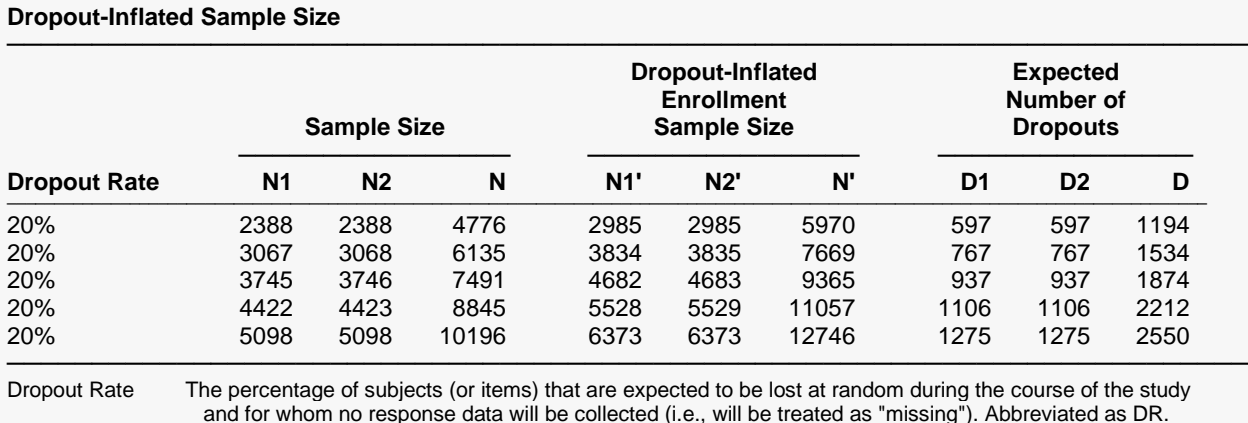

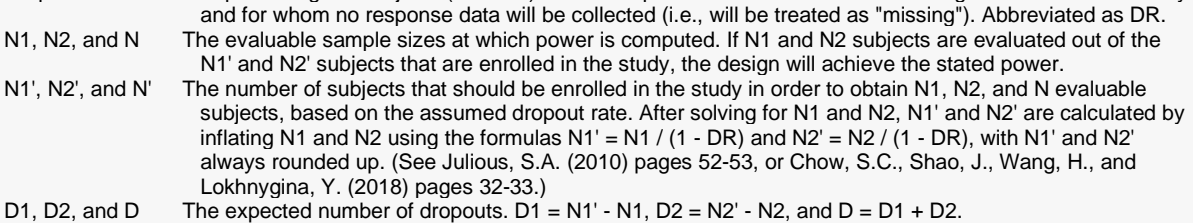

#### **Dropout Summary Statements**

───────────────────────────────────────────────────────────────────────── Anticipating a 20% dropout rate, 2985 subjects should be enrolled in Group 1, and 2985 in Group 2, to obtain final group sample sizes of 2388 and 2388, respectively. ─────────────────────────────────────────────────────────────────────────

#### **References**

───────────────────────────────────────────────────────────────────────── Machin, D., Campbell, M., Tan, S.B., and Tan, S.H. 2018. Sample Sizes for Clinical, Laboratory and Epidemiology Studies, 4th Edition. Wiley-Blackwell. Chichester, UK. ─────────────────────────────────────────────────────────────────────────

This report shows the calculated sample size for each of the scenarios.

### **Plots Section**

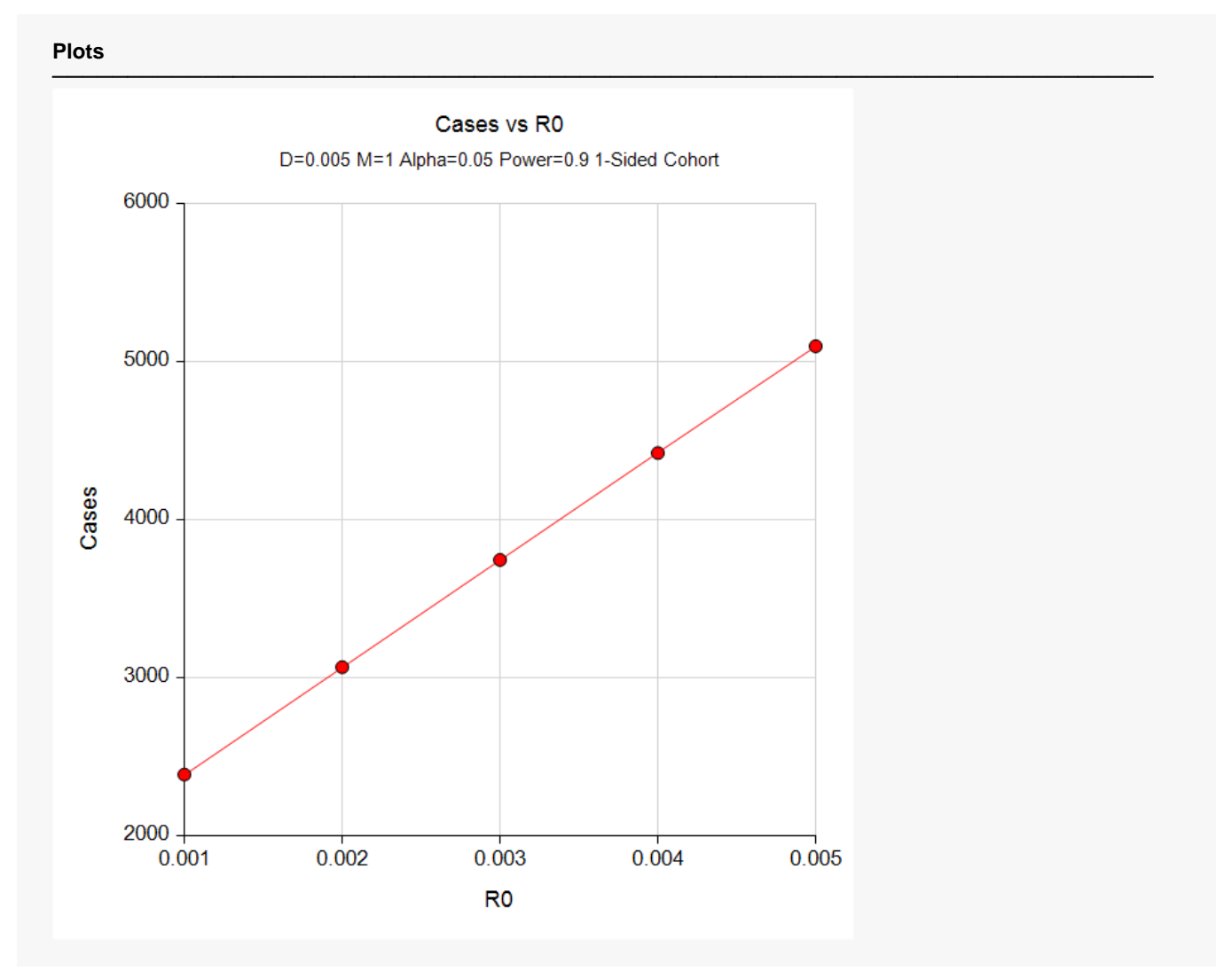

This plot shows the number of cases required for each value of R0. It is assumed that a control group of equal size will also be enrolled in the study.

## **Example 2 – Adjusting for Multiple Adverse Reactions**

This example will rerun Example 1, except that we will assume that there will be 5 adverse reactions monitored. In order to use the Bonferroni adjustment, we must be willing to assume that all 5 incidence rates are about the same and that the events are independent. We decide to make this assumption so we can see what happens to the sample sizes.

## **Setup**

If the procedure window is not already open, use the PASS Home window to open it. The parameters for this example are listed below and are stored in the **Example 2** settings file. To load these settings to the procedure window, click **Open Example Settings File** in the Help Center or File menu.

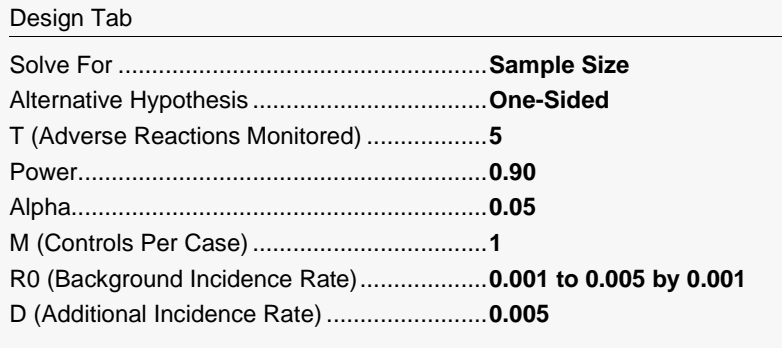

## **Output**

Click the Calculate button to perform the calculations and generate the following output.

### **Numeric Reports**

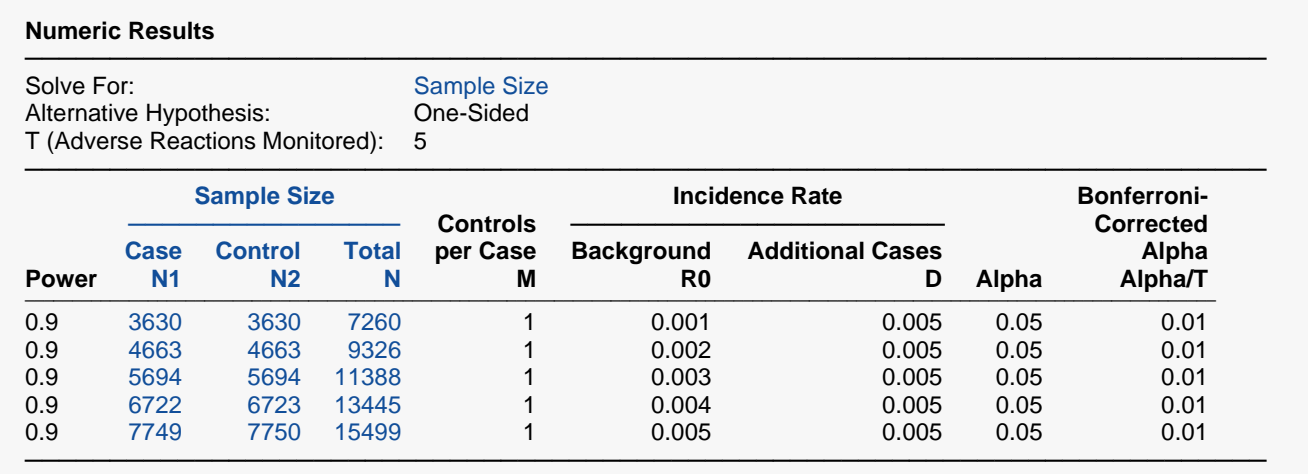

This report shows the calculated sample size for each of the scenarios after making the Bonferroni correction. Note that the sample size for the first scenario has increased from 4,776 in Example 1 to 7,260 now. This is an increase of only 52%.

### **Plots Section**

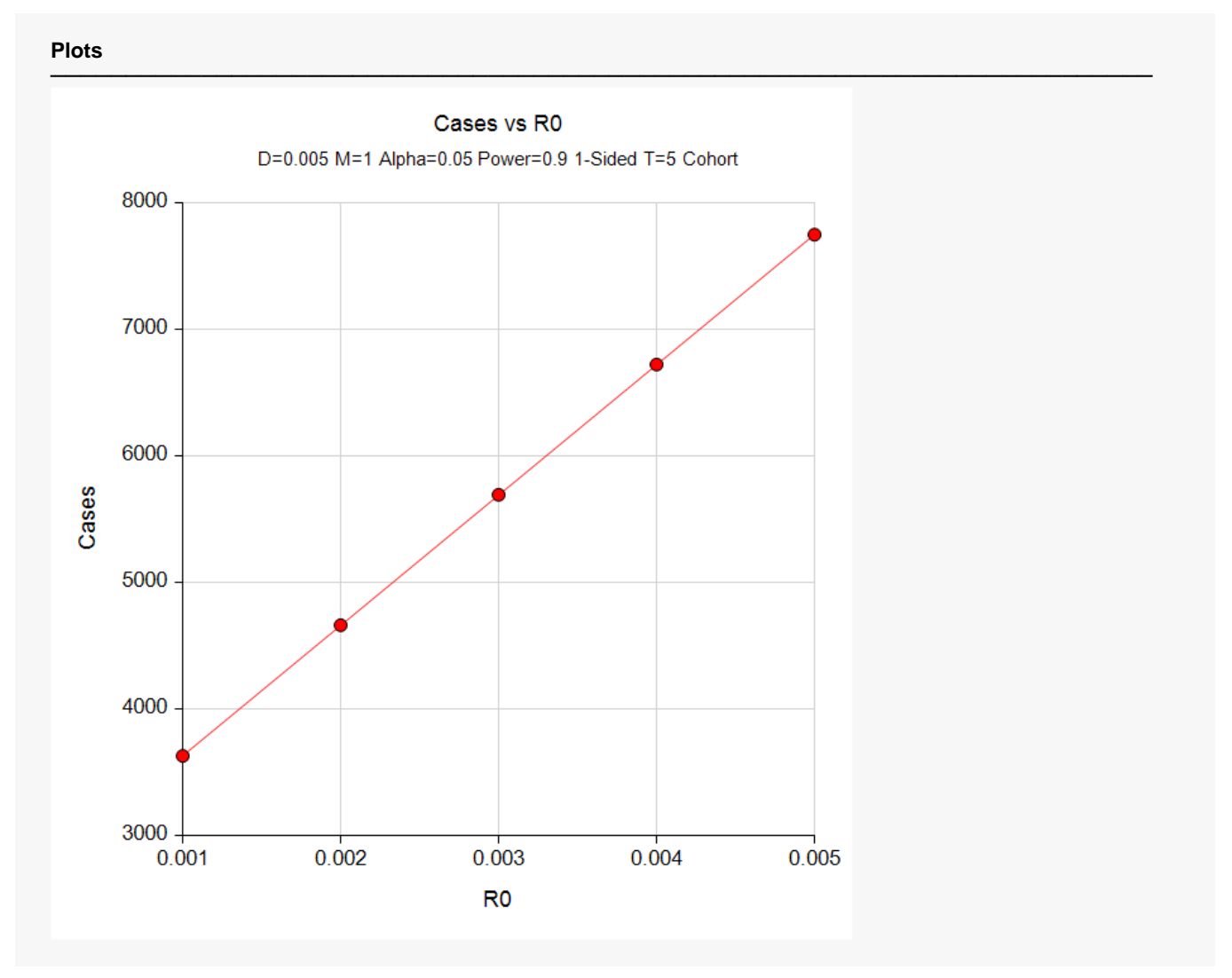

This plot shows the number of cases required for each value of R0. It is assumed that a control group of equal size will also be enrolled in the study.

## **Example 3 – Validation using Machin et al. (2018)**

Machin *et al.* (2018) page 92 gives an example of a two-group, cohort design with a background incidence of 0.01, a treatment incidence of 0.005, a power of 90%, and an M of 1. The required size of the case group is found to be 8456.

### **Setup**

If the procedure window is not already open, use the PASS Home window to open it. The parameters for this example are listed below and are stored in the **Example 3** settings file. To load these settings to the procedure window, click **Open Example Settings File** in the Help Center or File menu.

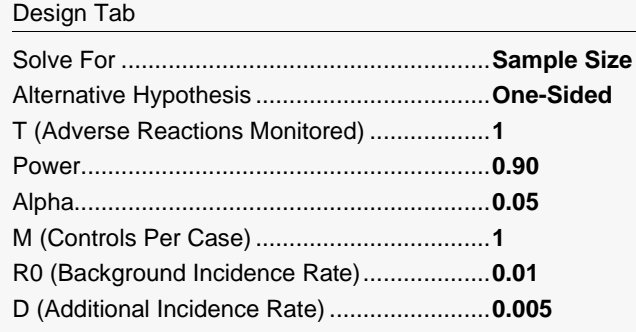

## **Output**

Click the Calculate button to perform the calculations and generate the following output.

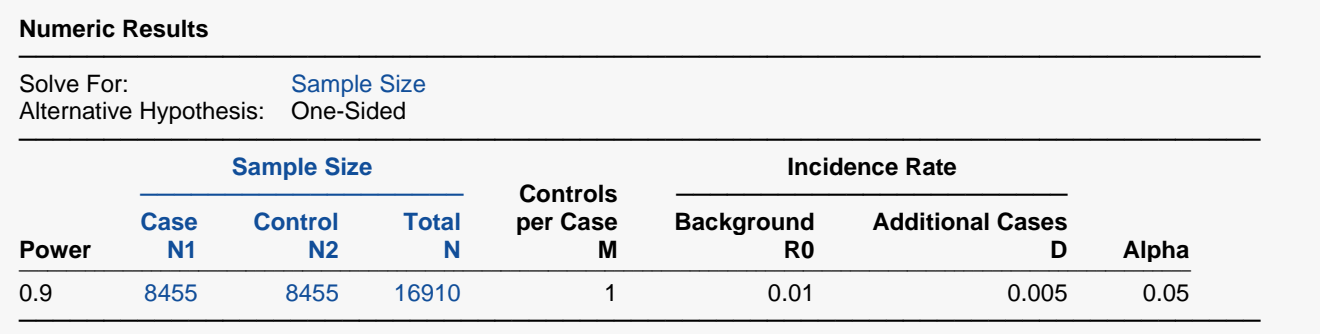

**PASS** calculates the case sample size (N1) to be 8455. This differs from the Machin's result of 8456 by 1. This difference occurs because the Machin example rounds the z-values to four decimal places.

## **Example 4 – Validation using Machin et al. (1997)**

Machin *et al.* (1997) page 148 gives an example of a cohort design with unknown background incidence in which *N* is 8500, *R0* is 0.01, *D* is 0.005, and *A* is 1. The power is 90%.

## **Setup**

If the procedure window is not already open, use the PASS Home window to open it. The parameters for this example are listed below and are stored in the **Example 4** settings file. To load these settings to the procedure window, click **Open Example Settings File** in the Help Center or File menu.

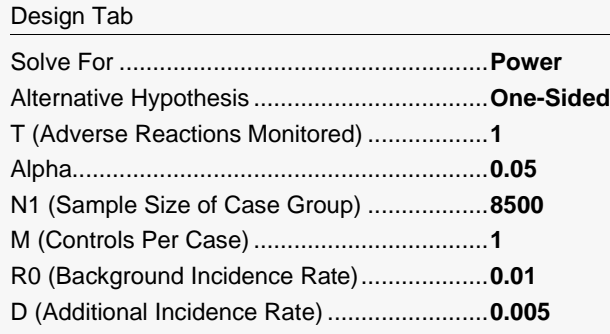

## **Output**

Click the Calculate button to perform the calculations and generate the following output.

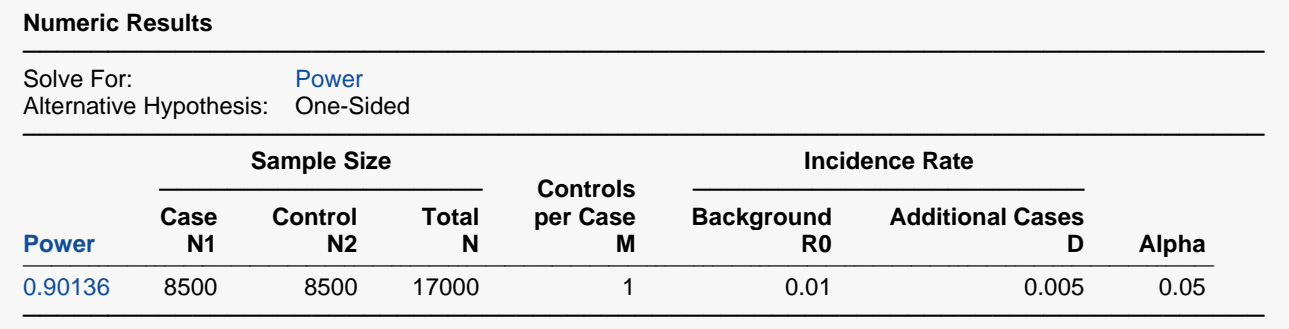

**PASS** calculates the same power value as did Machin *et al.* (1997).